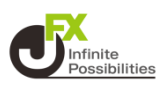

## **1 画面下部のメニューバーを上にスライドします。**

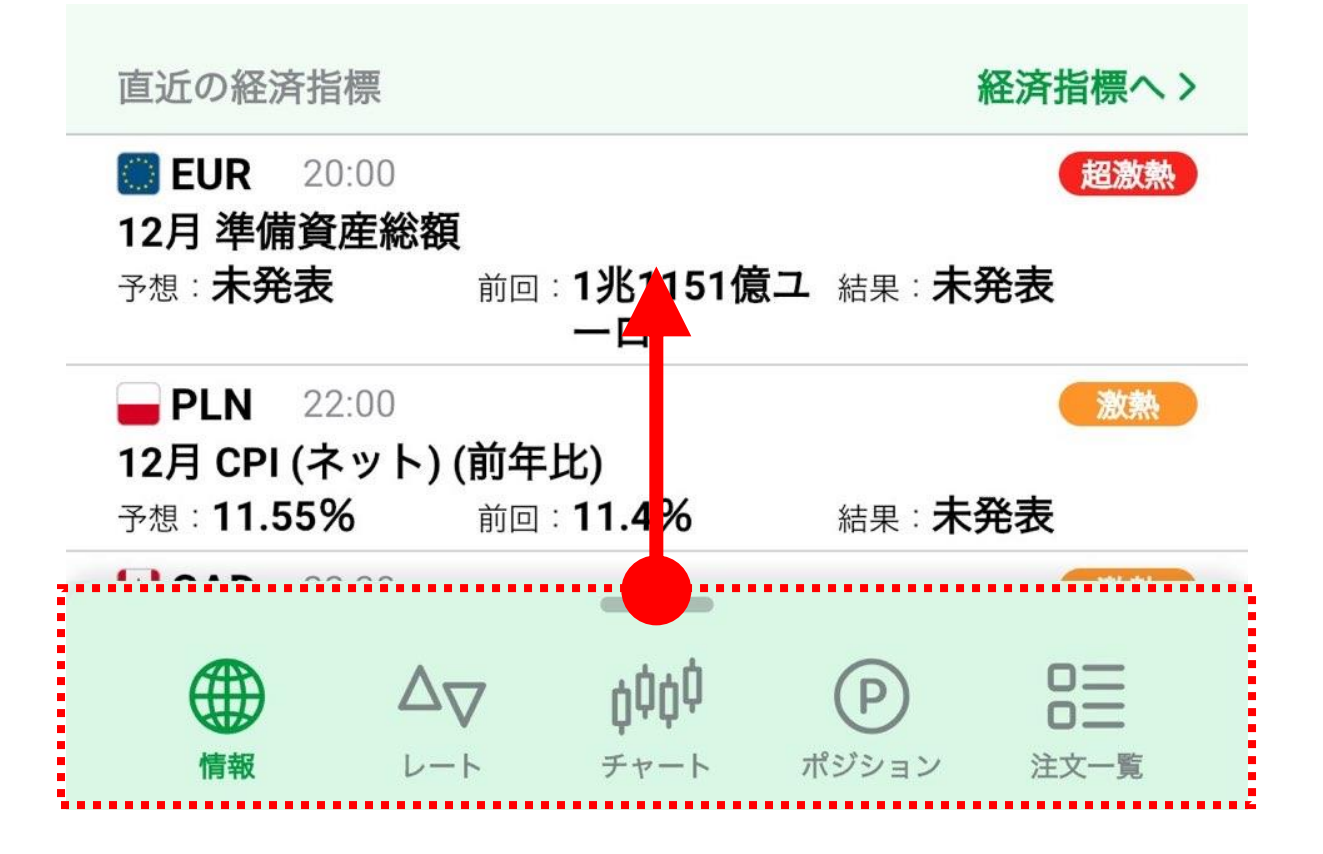

# **2 全てのメニューが表示されます。 表示したいメニューのアイコンをタップします。**

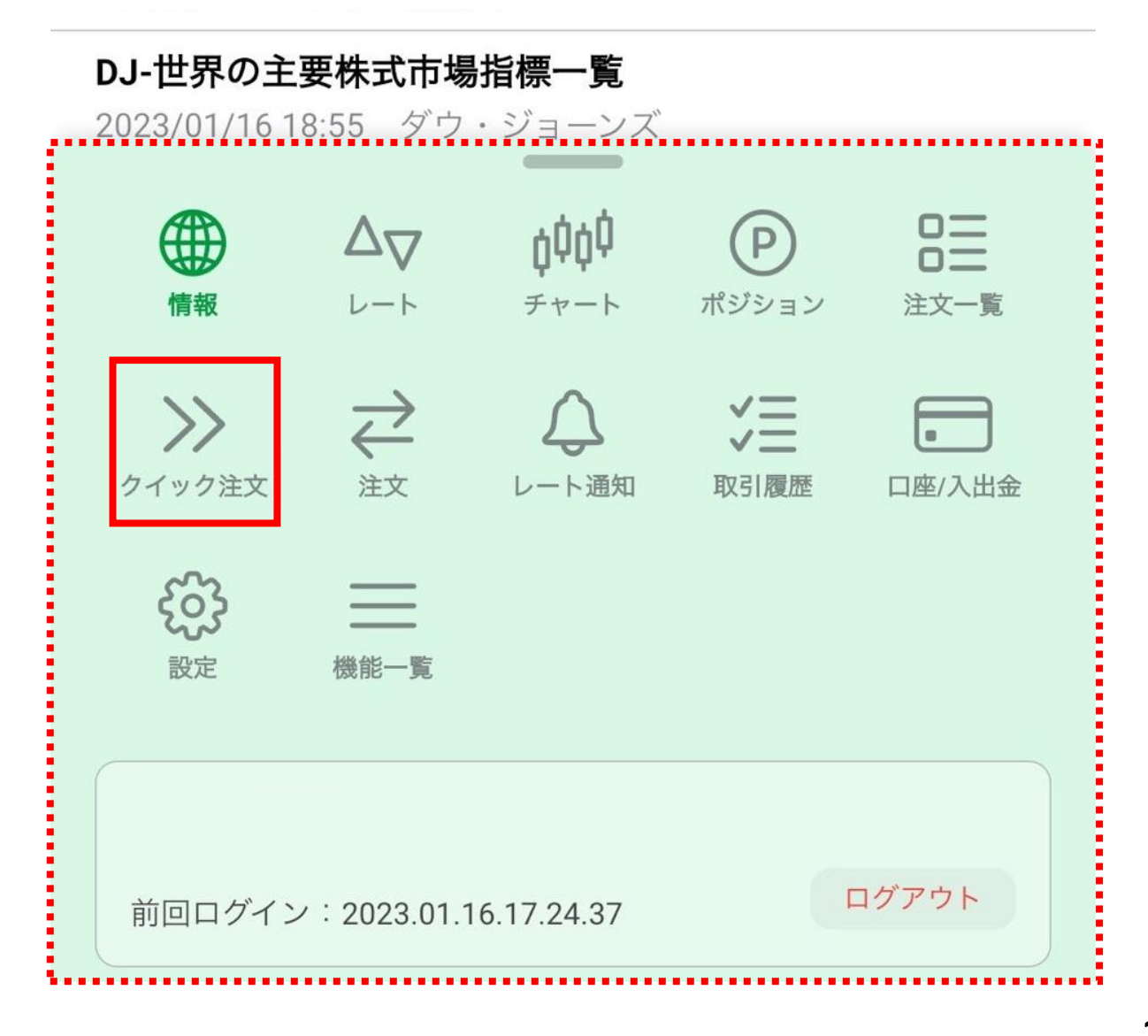

**タップしたメニューの画面が表示されました。**

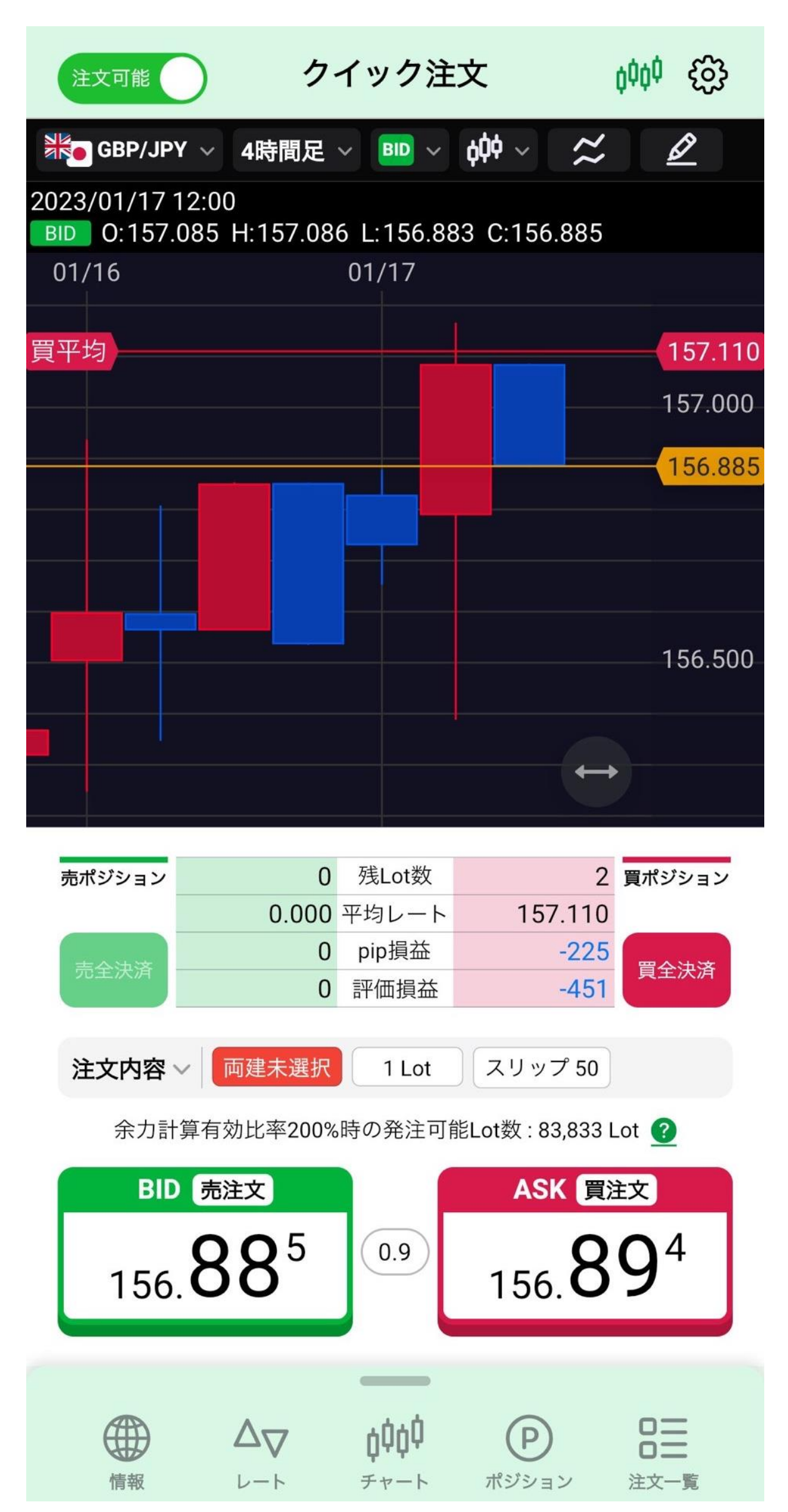

**メニューの並べ替え**

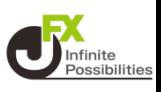

## **よく利用する画面をショートカットメニューにすると便利です。**

#### **1 画面下部のメニューバーを上にスライドします。**

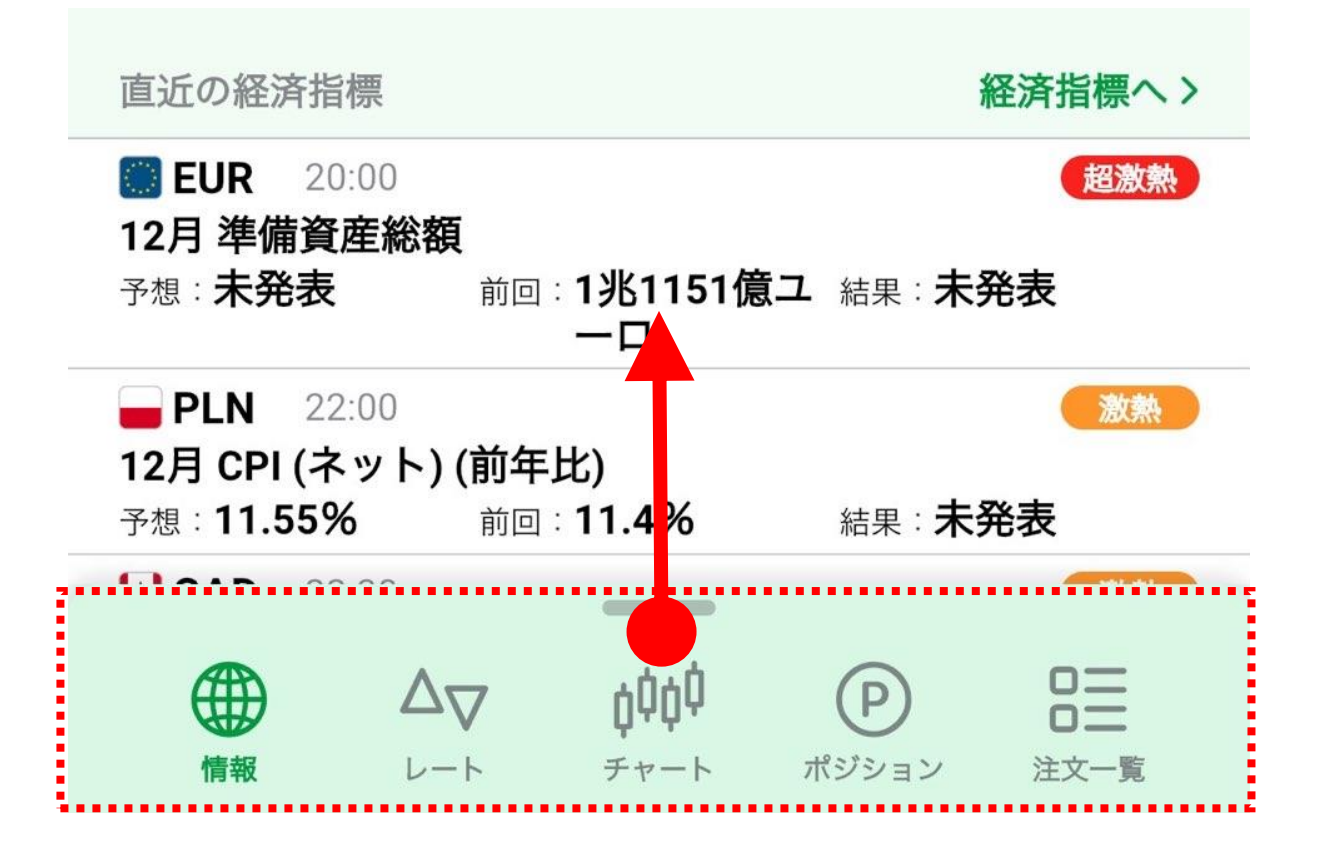

#### **2 並べ替えたいメニューのアイコンを長押しします。メニュー全体 が緑色になったら、アイコンを並べたい位置まで指を動かします。**

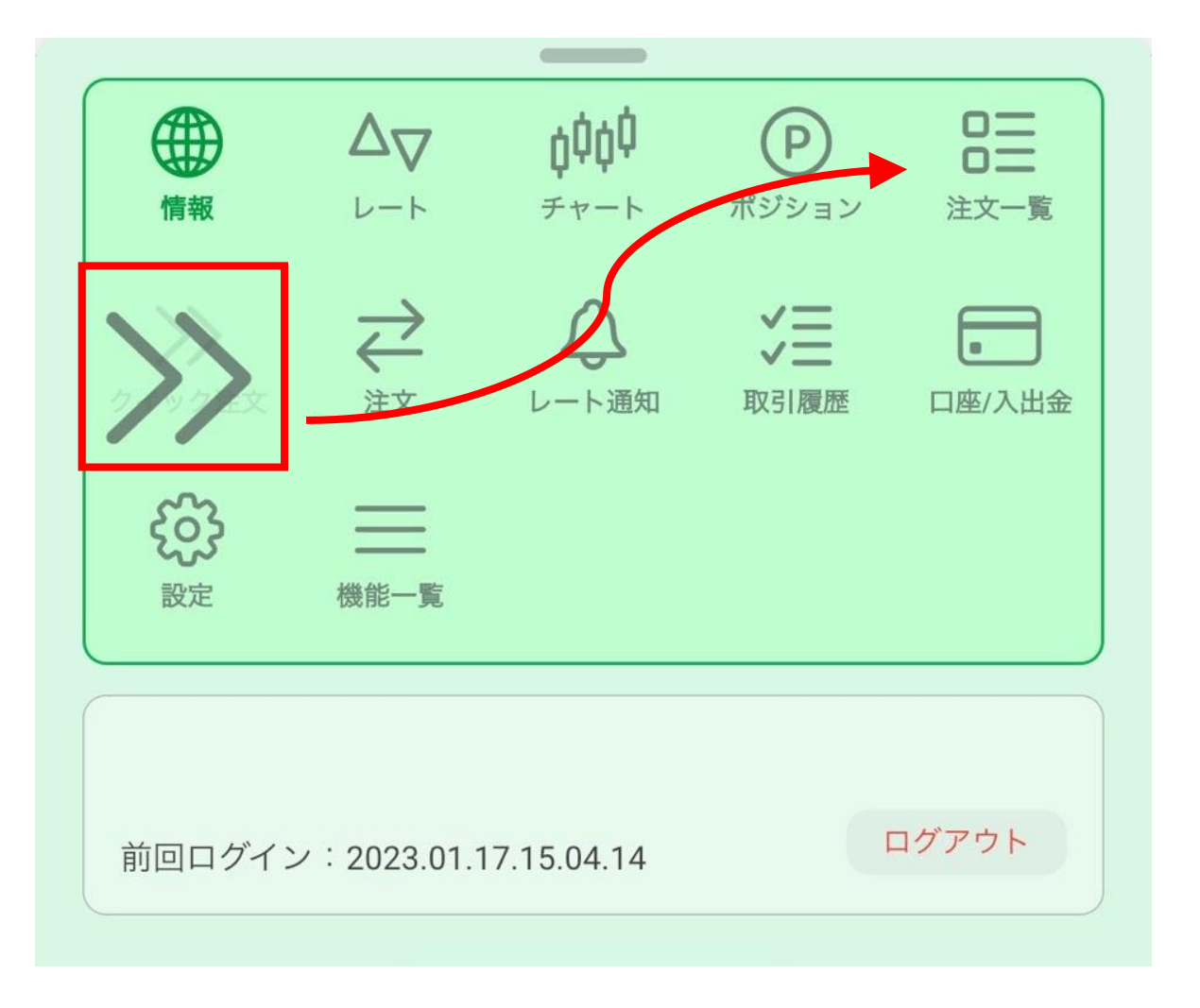

**並べたい位置までアイコンが移動したら、指を離します。**

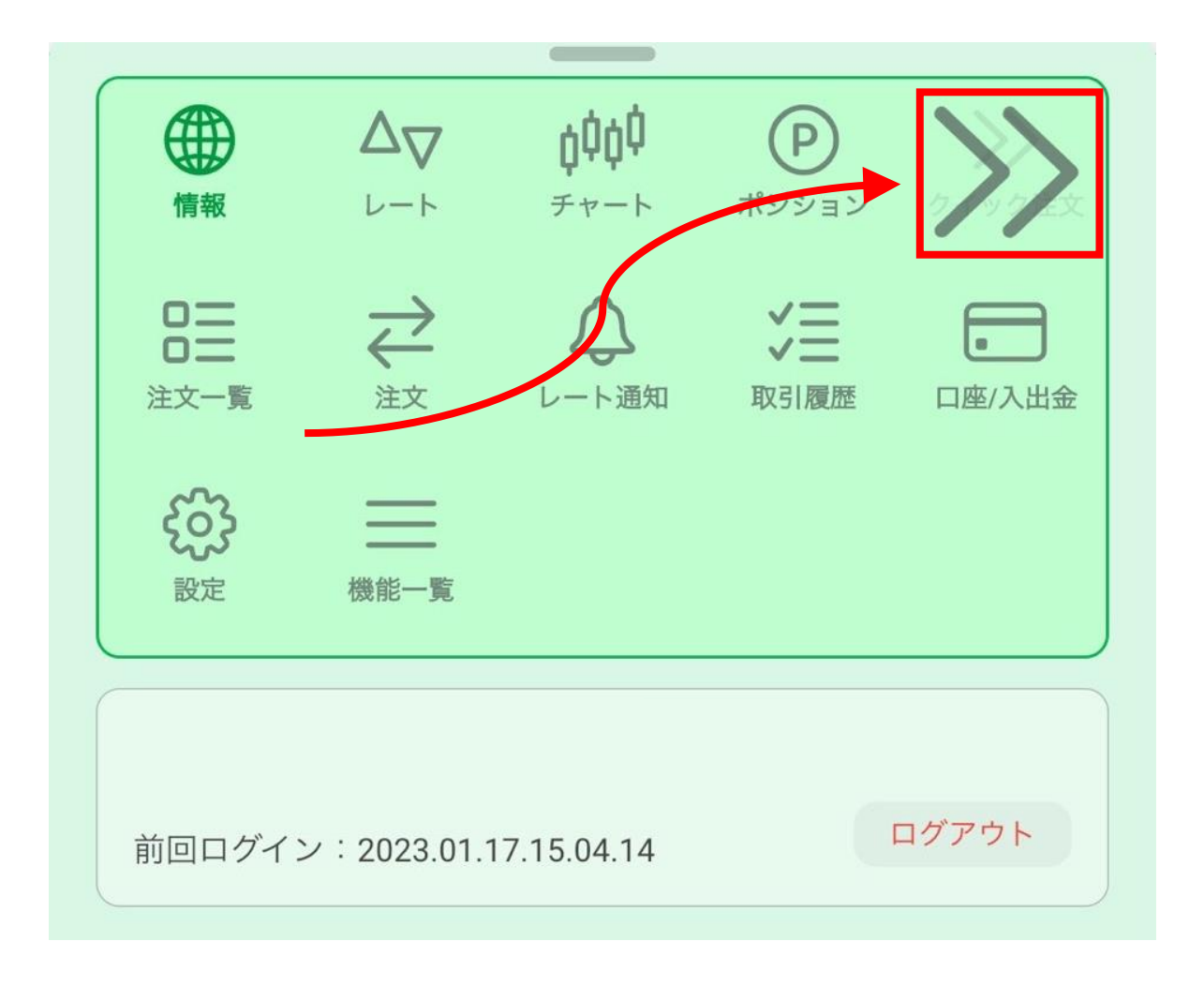

# **メニューの並べ替えができました。**

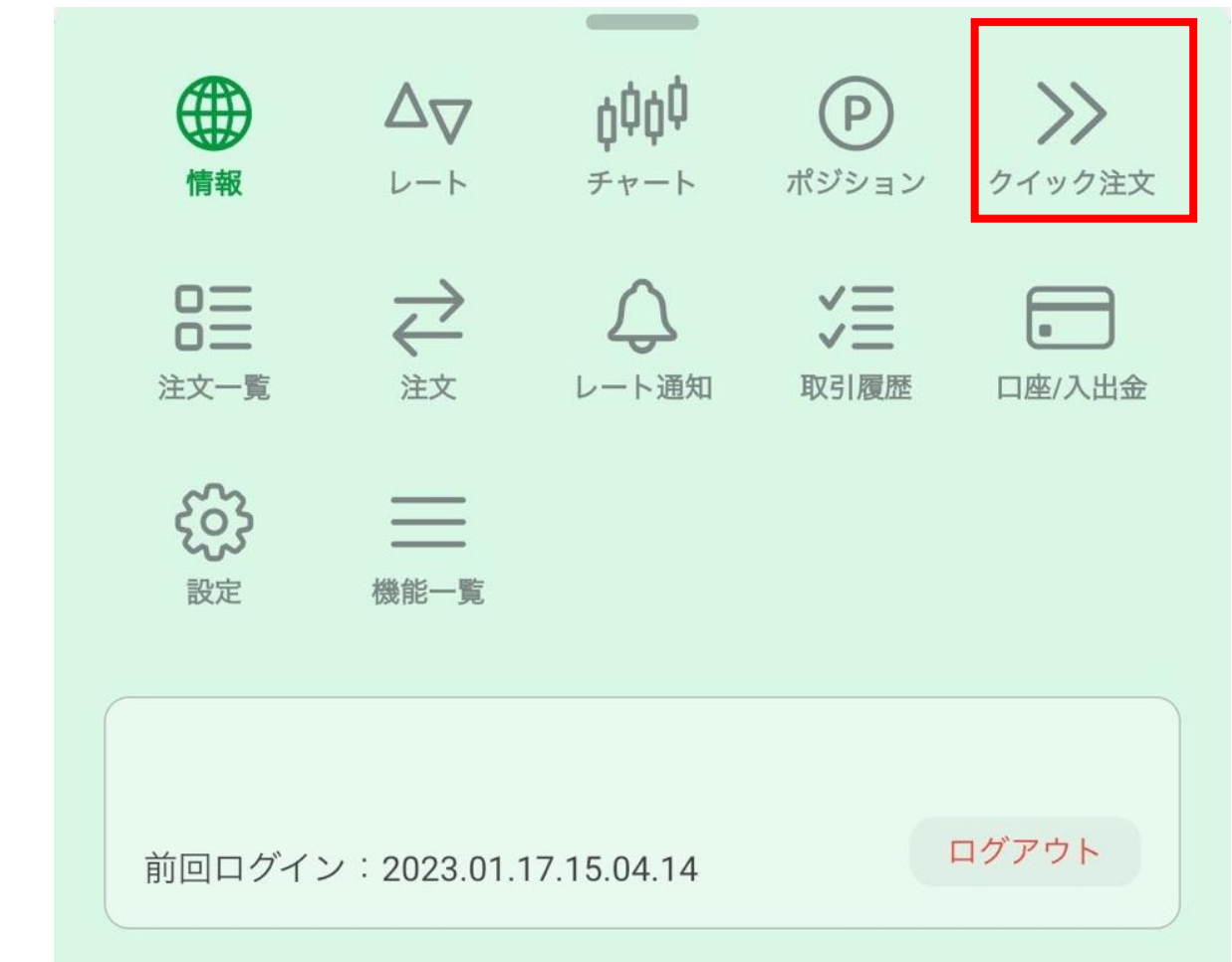